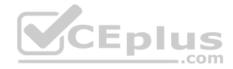

# NSE4\_FGT-6.4

Number: NSE4\_FGT-6.4 Passing Score: 800 <u>Time Limit</u>: 120 min File Version: 1

NSE4\_FGT-6.4

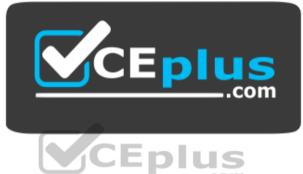

Website: https://vceplus.com - https://vceplus.co VCE to PDF Converter: https://vceplus.com/vce-to-pdf/ Facebook: https://www.facebook.com/VCE.For.All.VN/ Twitter : https://twitter.com/VCE\_Plus

https://vceplus.com/

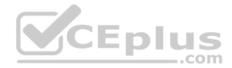

### Exam A

### **QUESTION 1**

What inspection mode does FortiGate use if it is configured as a policy-based next-generation firewall (NGFW)?

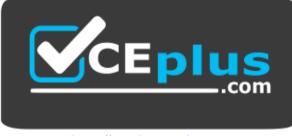

https://vceplus.com/

A. Full Content inspection

B. Proxy-based inspection

C. Certificate inspection

D. Flow-based inspection

Correct Answer: D Section: (none) Explanation

Explanation/Reference:

**QUESTION 2** Which scanning technique on FortiGate can be enabled only on the CLI?

A. Heuristics scan

- B. Trojan scan
- C. Antivirus scan
- D. Ransomware scan

Correct Answer: A Section: (none) Explanation

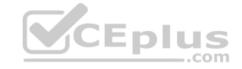

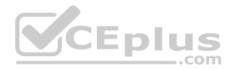

### **Explanation/Reference:**

Reference: https://docs.fortinet.com/document/fortigate/6.0.0/handbook/927086/examples

### **QUESTION 3**

Which two policies must be configured to allow traffic on a policy-based next-generation firewall (NGFW) FortiGate? (Choose two.)

- A. Firewall policy
- B. Policy rule
- C. Security policy
- D. SSL inspection and authentication policy

Correct Answer: AB Section: (none) Explanation

### **Explanation/Reference:**

Reference: https://docs.fortinet.com/document/fortigate/5.6.0/cookbook/38324/ngfw-policy-based-mode

### **QUESTION 4**

You have enabled logging on your FortiGate device for Event logs and all Security logs, and you have set up logging to use the FortiGate local disk.

\_.com

What is the default behavior when the local disk is full?

A. Logs are overwritten and the only warning is issued when log disk usage reaches the threshold of 95%.

B. No new log is recorded until you manually clear logs from the local disk.

C. Logs are overwritten and the first warning is issued when log disk usage reaches the threshold of 75%.

D. No new log is recorded after the warning is issued when log disk usage reaches the threshold of 95%.

Correct Answer: C Section: (none) Explanation

Explanation/Reference: Reference: <u>https://docs.fortinet.com/document/fortigate/6.4.0/cli-reference/462620/log-disk-setting</u>

### **QUESTION 5**

Refer to the exhibit, which contains a Performance SLA configuration.

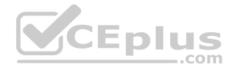

| Protocol     | Ping HTTP DNS              |   |
|--------------|----------------------------|---|
| Server       | 4.2.2.2                    | × |
|              | 4.2.2.1                    | × |
| Participants | All SD-WAN Members Specify |   |
|              | m port1                    | × |
|              | m port2                    | × |
|              | +                          |   |

An administrator has configured a performance SLA on FortiGate, which failed to generate any traffic.

Why is FortiGate not generating any traffic for the performance SLA?

- A. There may not be a static route to route the performance SLA traffic.
- B. You need to turn on the Enable probe packets switch.

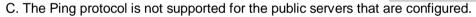

D. Participants configured are not SD-WAN members.

Correct Answer: B Section: (none)

Explanation

### **Explanation/Reference:**

Reference: https://docs.fortinet.com/document/fortigate/6.2.0/cookbook/478384/performance-sla-link-monitoring

**QUESTION 6** 

Refer to the exhibit.

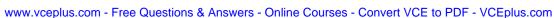

CEplus

..com

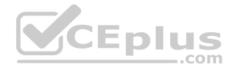

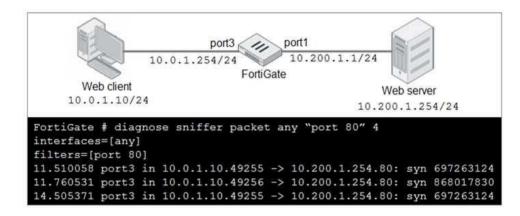

In the network shown in the exhibit, the web client cannot connect to the HTTP web server. The administrator runs the FortiGate built-in sniffer and gets the output as shown in the exhibit.

What should the administrator do next to troubleshoot the problem?

A. Run a sniffer on the web server.

B. Capture the traffic using an external sniffer connected to port1.

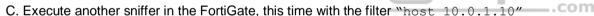

D. Execute a debug flow.

Correct Answer: D Section: (none) Explanation

**Explanation/Reference:** 

### **QUESTION 7**

Refer to the exhibit to view the application control profile.

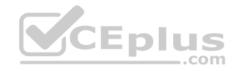

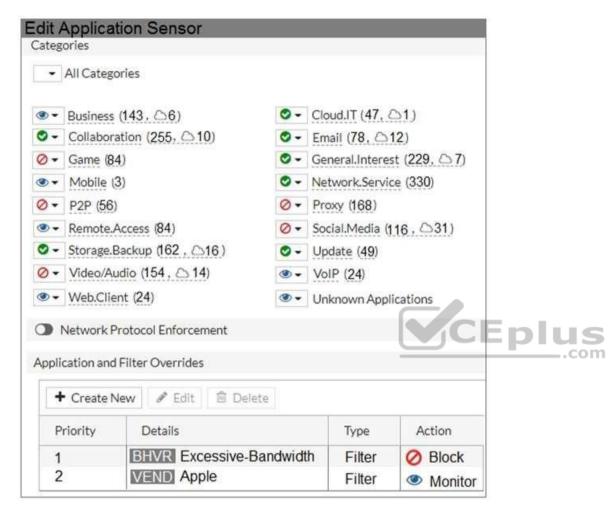

Users who use Apple FaceTime video conferences are unable to set up meetings.

In this scenario, which statement is true?

- A. Apple FaceTime belongs to the custom monitored filter.
- B. The category of Apple FaceTime is being monitored.
- C. Apple FaceTime belongs to the custom blocked filter.

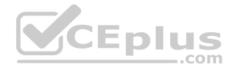

D. The category of Apple FaceTime is being blocked. Correct Answer: A Section: (none) Explanation

**Explanation/Reference:** 

### **QUESTION 8**

When a firewall policy is created, which attribute is added to the policy to support recording logs to a FortiAnalyzer or a FortiManager and improves functionality when a FortiGate is integrated with these devices?

A. Log ID

B. Universally Unique Identifier

C. Policy ID

D. Sequence ID

Correct Answer: B Section: (none) Explanation

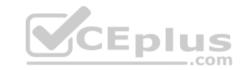

### Explanation/Reference:

Reference: https://docs.fortinet.com/document/fortigate/6.0.0/handbook/554066/firewall-policies

# **QUESTION 9**

Refer to the exhibit, which contains a session diagnostic output.

session info: proto=17 proto state=01 duration=254 expire=179 timeout=0 flags=00000000 socktype=( sockport=0 av idx=0 use=3 origin-shaper= reply-shaper= per ip shaper= class\_id=0 ha\_id=0 policy\_dir=0 tunnel=/ helper=dns-udp vlan\_cos=0/255 state=log may\_dirty f00 log-start statistic(bytes/packets/allow\_err): org=1420/22/1 reply=5678/22/1 tuples=2 tx speed(Bps/kbps): 5/0 rx speed(Bps/kbps): 22/0 origin ->sink: org pre->post, reply pre->post dev=5->3/3 ->5 gwy=10.200.1.254/10.0.1.200 hook=post dir=org act=snat 10.0.1.200:2486->208.91.112.53:53(10.200.1.1:62902) hook=pre dir=reply act=dnat 208.91.112.53:53 -> 10.200.1.1:62902(10.0.1.200:2486) misc=0 policy id=3 auth info=0 chk client info=0 vd=0 serial=0001fcle tos=ff/ff app list=0 app=0 url cat=0 rpdb\_link\_id= 00000000 rpdb\_svc\_id=0 ngfwid=n/a npu state=0x040000

Which statement is true about the session diagnostic output?

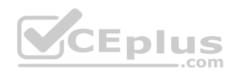

A. The session is a UDP unidirectional state.B. The session is in TCP ESTABLISHED state.C. The session is a bidirectional UDP connection.

D. The session is a bidirectional TCP connection.

Correct Answer: C Section: (none) Explanation

Explanation/Reference:

**QUESTION 10** Refer to the exhibit.

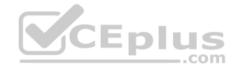

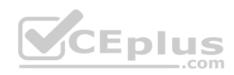

#### Authentication rule Edit Rule Authentication rule Name WebproxyRule Source Address LOCAL\_SUBNET × + Protocol To HTTP . Authentication Scheme C Web-Proxy-Scheme . **IP-based** Authentication Enable O Disable SSO Authentication Scheme O Write a comment. Comments 0/1023 O Enable O Disable Enable This Rule

### Users

| + Create New | 🧬 Edit | 🗎 Delete | Search |
|--------------|--------|----------|--------|
| Name 🌲       |        |          | Type 🌐 |
| 4 User-A     |        | A LOCA   | ۱L.    |
| User-B       |        | A LOCA   | ۱L     |
| ▲ User-C     |        | & LOCA   | L      |

### Authentication scheme

| Edit Authentio | cation Scheme    |       |
|----------------|------------------|-------|
| Name           | Web-Proxy-Scheme |       |
| Method         | Form-based       | ×     |
| User databas   | e Local          | Other |
| Two-factor au  | thentication 🍙   |       |

### **Firewall address**

| Category              | Address Proxy Address |
|-----------------------|-----------------------|
| Name                  | LOCAL_SUBNET          |
| Color                 | Change                |
| Туре                  | Subnet ·              |
| IP/Netmask            | 10.0.1.0/24           |
| Interface             | 🗖 any 👻               |
| Static route configur | ation D               |
| Comments              | Write a comment       |

### **Proxy address**

| Edit Address | l .                   |         |                                                                                         |
|--------------|-----------------------|---------|-----------------------------------------------------------------------------------------|
| Category     | Address Proxy Address |         |                                                                                         |
| Name         | Browser-CAT-1         | ]       |                                                                                         |
| Color        | # Change              |         |                                                                                         |
| Туре         | User Agent            | •]      |                                                                                         |
| Host         | LOCAL_SUBNET          | www.vce | plus.com - Free Questions & Answers - Online Courses - Convert VCE to PDF - VCEplus.com |
| User Agent   | Apple Safari          | ×       |                                                                                         |

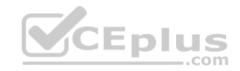

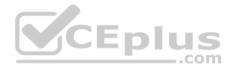

The exhibit shows proxy policies and proxy addresses, the authentication rule and authentication scheme, users, and firewall address.

An explicit web proxy is configured for subnet range 10.0.1.0/24 with three explicit web proxy policies.

The authentication rule is configured to authenticate HTTP requests for subnet range 10.0.1.0/24 with a form-based authentication scheme for the FortiGate local user database. Users will be prompted for authentication.

CEplus

How will FortiGate process the traffic when the HTTP request comes from a machine with the source IP 10.0.1.10 to the destination http://www.fortinet.com? (Choose two.)

A. If a Mozilla Firefox browser is used with User-B credentials, the HTTP request will be allowed.

- B. If a Google Chrome browser is used with User-B credentials, the HTTP request will be allowed.
- C. If a Mozilla Firefox browser is used with User-A credentials, the HTTP request will be allowed.

D. If a Microsoft Internet Explorer browser is used with User-B credentials, the HTTP request will be allowed.

Correct Answer: BC Section: (none) Explanation

**Explanation/Reference:** 

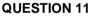

What devices form the core of the security fabric?

A. Two FortiGate devices and one FortiManager device

B. One FortiGate device and one FortiManager device

C. Two FortiGate devices and one FortiAnalyzer device

D. One FortiGate device and one FortiAnalyzer device

Correct Answer: C Section: (none) Explanation

### Explanation/Reference:

Reference: https://docs.fortinet.com/document/fortigate/6.2.0/cookbook/425100/components

# **QUESTION 12**

Which three criteria can a FortiGate use to look for a matching firewall policy to process traffic? (Choose three.)

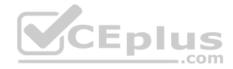

- A. Source defined as Internet Services in the firewall policy.
- B. Destination defined as Internet Services in the firewall policy.
- C. Highest to lowest priority defined in the firewall policy.
- D. Services defined in the firewall policy.
- E. Lowest to highest policy ID number.

### Correct Answer: ABD

Section: (none) Explanation

### **Explanation/Reference:**

Reference: https://kb.fortinet.com/kb/documentLink.do?externalID=FD47435

### **QUESTION 13**

Refer to the exhibit.

### Network diagram

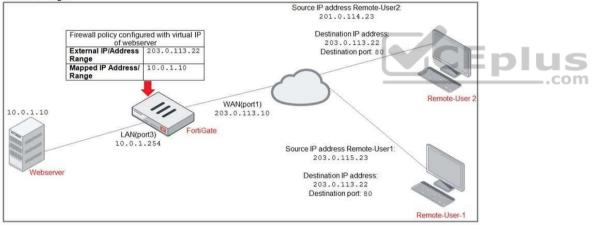

| ID     | Name               | Source    | Destination | Schedule  | Service | Action |
|--------|--------------------|-----------|-------------|-----------|---------|--------|
| 🗖 🖬 WA | N(port1) → 🖀 LAN(p | ort3) (2) |             |           |         |        |
| 2      | Deny               | Deny_IP   | 🗐 all       | Co always | 😨 ALL   | Ø DENY |
| 3      | Allow_access       | 💷 all     | Heb_server  | lo always | 😨 ALL   | ACCEPT |

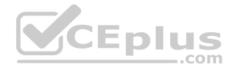

# **Firewall address object**

| Edit Address                 |                               |
|------------------------------|-------------------------------|
| Name                         | Deny_IP                       |
| Color                        | Change                        |
| Туре                         | Subnet 💌                      |
| IP/Netmask                   | 201.0.114.23/32               |
| Interface                    | WAN(port1) -                  |
| Static route configuration 🕥 |                               |
| Comments                     | Deny webserver access. 22/255 |

The exhibit contains a network diagram, firewall policies, and a firewall address object configuration.

An administrator created a Deny policy with default settings to deny Webserver access for Remote-user2. Remote-user2 is still able to access Webserver.

Which two changes can the administrator make to deny Webserver access for Remote-User2? (Choose two.)

- A. Disable match-vip in the **Deny** policy.
- B. Set the **Destination** address as **Deny\_IP** in the **Allow-access** policy.
- C. Enable match vip in the Deny policy.
- D. Set the **Destination** address as **Web\_server** in the **Deny** policy.

Correct Answer: CD Section: (none) Explanation

**Explanation/Reference:** 

**QUESTION 14** 

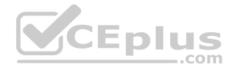

Which two protocols are used to enable administrator access of a FortiGate device? (Choose two.)

A. SSH

B. HTTPS

C. FTM

D. FortiTelemetry

Correct Answer: AB Section: (none) Explanation

### Explanation/Reference:

Reference: <u>https://docs.fortinet.com/document/fortigate/6.4.0/hardening-your-fortigate/995103/building-security-into-fortios</u>

### **QUESTION 15**

FortiGate is configured as a policy-based next-generation firewall (NGFW) and is applying web filtering and application control directly on the security policy.

Which two other security profiles can you apply to the security policy? (Choose two.)

A. Antivirus scanning

B. File filter

C. DNS filter

D. Intrusion prevention

| Correct Answer: A | С |
|-------------------|---|
| Section: (none)   |   |
| Explanation       |   |

**Explanation/Reference:** 

### **QUESTION 16**

Which two types of traffic are managed only by the management VDOM? (Choose two.)

- A. FortiGuard web filter queries
- B. PKI
- C. Traffic shaping
- D. DNS

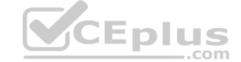

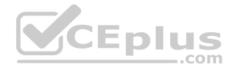

Correct Answer: AB Section: (none) Explanation

**Explanation/Reference:** 

**QUESTION 17** 

An administrator must disable RPF check to investigate an issue.

Which method is best suited to disable RPF without affecting features like antivirus and intrusion prevention system?

- A. Enable asymmetric routing, so the RPF check will be bypassed.
- B. Disable the RPF check at the FortiGate interface level for the source check.
- C. Disable the RPF check at the FortiGate interface level for the reply check.
- D. Enable asymmetric routing at the interface level.

Correct Answer: D Section: (none) Explanation

Explanation/Reference:

Reference: <u>https://kb.fortinet.com/kb/documentLink.do?externalID=FD33955</u>

**QUESTION 18** Refer to the web filter raw logs.

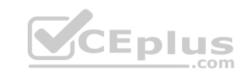

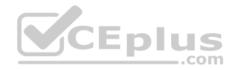

date=2020-07-09 time=12:51:51 logid= "0316013057" type= "utm" subtype= "webfilter" eventtype= "ftgd\_blk" level- "warning" vd= "root" eventtime=1594313511250173744 tz= "-0400" policyid=1 sessionid=5526 srcip=10.0.1.10 srcport=48660 srcintf= "port2" srcintfrole= "undefined" dstip=104.244.42.193 dstport=443 dstintf= "port1" dstintfrole= "undefined" proto=6 service= "HTTPS" hostname= "twitter.com" profile= "all\_users\_web" action= "blocked" reqtype= "direct" url= "https://twitter.com/" sentbyte=517 rcvdbyte=0 direction= "outgoing" msg= "URL belongs to a category with warnings enabled" method= "domain" cat=37 catdesc= "Social" Networking"

date=2020-07-09 time=12:52:16 logid= "0316013057" type= "utm" subtype= "webfilter" eventtype= "ftgd\_blk" level- "warning" vd= "root" eventtime=1594313537024536428 tz= "-0400" policyid=1 sessionid=5552 srcip=10.0.1.10 srcport=48698 srcintf= "port2" srcintfrole= "undefined" dstip=104.244.42.193 dstport=443 dstintf= "port1" dstintfrole= "undefined" proto=6 service= "HTTPS" hostname= "twitter.com" profile= "all\_users\_web" action= "passthrough" reqtype= "direct" url= "https://twitter.com/" sentbyte=369 rcvdbyte=0 direction= "outgoing" msg= "URL belongs to a category with warnings enabled" method= "domain" cat=37 catdesc= "Social Networking"

Based on the raw logs shown in the exhibit, which statement is correct?

A. Access to the social networking web filter category was explicitly blocked to all users.

B. The action on firewall policy ID 1 is set to warning.

C. Social networking web filter category is configured with the action set to authenticate.

D. The name of the firewall policy is all\_users\_web.

Correct Answer: B Section: (none) Explanation

Explanation/Reference:

**QUESTION 19** 

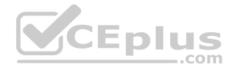

Which two statements are true about collector agent standard access mode? (Choose two.)

- A. Standard mode uses Windows convention-NetBios: Domain\Username.
- B. Standard mode security profiles apply to organizational units (OU).
- C. Standard mode security profiles apply to user groups.
- D. Standard access mode supports nested groups.

### Correct Answer: BC Section: (none) Explanation

### **Explanation/Reference:**

Reference: https://docs.fortinet.com/document/fortigate/6.0.0/handbook/482937/agent-based-fsso

### **QUESTION 20**

Refer to the exhibits to view the firewall policy (Exhibit A) and the antivirus profile (Exhibit B).

Exhibit A

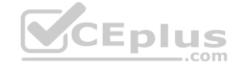

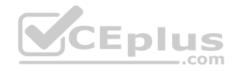

| Edit Policy              |                                |       |
|--------------------------|--------------------------------|-------|
| Inspection Mode          | Flow-based Proxy-based         |       |
| Firewall / Network Optio | ons                            |       |
| NAT                      | D                              |       |
| IP Pool Configuration    | Use Outgoing Interface Address |       |
| Preserve Source Port C   | Use Dynamic IP Pool            |       |
| Protocol Options         | PRX default                    | - #   |
| Security Profiles        |                                |       |
| AntiVirus                | C AV default                   | - /   |
| Web Filter               |                                |       |
| DNS Filter               |                                | an an |
| Application Control      |                                | di t  |
| IPS                      |                                | ø     |
| SSL Inspection 🛕         | ssi deep-inspection            | - #   |
| Decrypted Traffic M      | irror 🕥                        |       |

Exhibit B

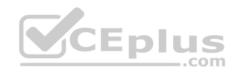

| Edit AntiVirus Pr                                                         | ofile                                                                      |           |        |
|---------------------------------------------------------------------------|----------------------------------------------------------------------------|-----------|--------|
| Name<br>Comments<br>Detect Viruses<br>Feature set                         | default Scan files and block viruses. Block Monitor Flow-based Proxy-based | 29/255    |        |
| Inspected Protoc                                                          | cols                                                                       |           |        |
| HTTP O<br>SMTP O<br>POP3 O<br>IMAP O<br>FTP O<br>CIFS O<br>APT Protection | Options                                                                    |           | CEplus |
|                                                                           | Executables in Email Attachments as V                                      | /iruses 💽 |        |
| Include Mobile N                                                          | Malware Protection                                                         | 0         |        |
| Virus Outbreak                                                            | Prevention 🚯                                                               |           |        |
| Use FortiGuard                                                            | Outbreak Prevention Database 🕥                                             |           |        |
| Use External Ma                                                           | alware Block List 🕄 🛕 🛛 🕥                                                  |           |        |

Which statement is correct if a user is unable to receive a block replacement message when downloading an infected file for the first time?

- A. The volume of traffic being inspected is too high for this model of FortiGate.
- B. The intrusion prevention security profile needs to be enabled when using flow-based inspection mode.
- C. The firewall policy performs the full content inspection on the file.
- D. The flow-based inspection is used, which resets the last packet to the user.

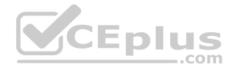

Correct Answer: C Section: (none) Explanation

Explanation/Reference:

### **QUESTION 21**

Which three methods are used by the collector agent for AD polling? (Choose three.)

A. FortiGate polling

- B. NetAPI
- C. Novell API
- D. WMI
- E. WinSecLog

# Correct Answer: BDE Section: (none)

Explanation

### Explanation/Reference:

Reference: https://kb.fortinet.com/kb/documentLink.do?externalID=FD47732

**QUESTION 22** 

Refer to the exhibit.

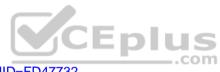

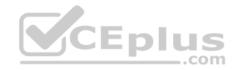

| Q-FortiGate               |                    |                   | IPse      | c                         | 11                 | Remote-F           | ortiGate |  |
|---------------------------|--------------------|-------------------|-----------|---------------------------|--------------------|--------------------|----------|--|
|                           |                    |                   |           |                           |                    |                    |          |  |
| Phase 2 Selectors<br>Name | Local Address      | Remote Address    |           | Phase 2 Selectors<br>Name | Local Address      | Remote Address     |          |  |
| ToRemote                  | 0.0.0/0.0.0.0      | 0.0.0/0.0.0.0     | 1         | ToHQ                      | 0.0.0/0.0.0.0      | 0.0.0/0.0.0.0      | /        |  |
| Edit Phase 2              |                    |                   | 0 0       | Edit Phase 2              |                    |                    | 0 0      |  |
| Name                      | ToRemo             | te                | Land Land | Name                      | ToHQ               |                    |          |  |
| Comments                  | Comment            | 15                |           | Comments                  | Comment            | ts                 |          |  |
| Local Address             | Subnet             | • 0.0.0.0/0.0.0.0 |           | Local Address             | Subnet             | ▼ 0.0.0.0/0.0.0.0  |          |  |
| Remote Address            | Subnet             | ♥ 0.0.0.0/0.0.0.0 |           | Remote Address            | Subnet             | ▼ 0.0.0.0/0.0.0.0  |          |  |
| Advanced                  |                    |                   |           | Advanced                  |                    |                    |          |  |
| Phase 2 Proposal          | Add                |                   |           | Phase 2 Proposal          | Add                |                    |          |  |
| Encryption AES1           | 128 Authentication | SHA1 -            |           | Encryption AES            | 256 Authentication | SHA1 -             |          |  |
| Enable Replay Detecti     |                    |                   |           | Enable Replay Detect      |                    |                    |          |  |
| Enable Perfect Forwar     |                    | 30 29 28          | 27        | Enable Perfect Forwa      |                    | 1 🖸 30 🔲 29 🗐 28 🗐 | 27       |  |
| Diffie-Hellman Gro        |                    |                   |           | Diffie-Hellman Gro        |                    | 0 19 18 18 17      |          |  |
|                           |                    | 5 2 1             |           |                           |                    | <b>1 2 3 2 3 1</b> |          |  |
| Local Port                | All 🗹              |                   |           | Local Port                | All 🗷              |                    |          |  |
| Remote Port               | All 🗷              |                   |           | Remote Port               | All 💌              |                    |          |  |
| Protocol                  | All 💌              |                   |           | Protocol                  | All 💌              |                    |          |  |
| Auto-negotiate            |                    |                   |           | Auto-negotiate            |                    |                    |          |  |
| Autokey Keep Alive        |                    |                   |           | Autokey Keep Alive        |                    |                    |          |  |
| Key Lifetime              | Seconds            |                   |           | Key Lifetime              | Seconds            |                    |          |  |
| Seconds                   | 43200              |                   |           | Seconds                   | 14400              |                    |          |  |

A network administrator is troubleshooting an IPsec tunnel between two FortiGate devices. The administrator has determined that phase 1 status is up, but phase 2 fails to come up.

Based on the phase 2 configuration shown in the exhibit, what configuration change will bring phase 2 up?

A. On HQ-FortiGate, enable Diffie-Hellman Group 2.

- B. On HQ-FortiGate, enable Auto-negotiate.
- C. On Remote-FortiGate, set **Seconds** to 43200.

D. On HQ-FortiGate, set Encryption to AES256.

Correct Answer: A Section: (none) Explanation

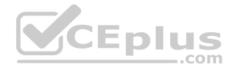

### **Explanation/Reference:**

Reference: https://docs.fortinet.com/document/fortigate/5.4.0/cookbook/168495

### **QUESTION 23**

What is the primary FortiGate election process when the HA override setting is disabled?

A. Connected monitored ports > System uptime > Priority > FortiGate Serial number

- B. Connected monitored ports > HA uptime > Priority > FortiGate Serial number
- C. Connected monitored ports > Priority > HA uptime > FortiGate Serial number
- D. Connected monitored ports > Priority > System uptime > FortiGate Serial number

Correct Answer: B Section: (none) Explanation

### **Explanation/Reference:**

Reference: http://myitmicroblog.blogspot.com/2018/11/what-should-you-know-about-ha-override.html

# **QUESTION 24**

| Edit Static Route |                         |       |
|-------------------|-------------------------|-------|
| Destination 🟮     | Subnet Internet Service |       |
|                   | G Amazon-AWS            | •     |
| Gateway Address   | 10.200.1.254            |       |
| Interface         | m port1                 | •     |
| Comments          | Write a comment         | 0/255 |
| Status            | • Enabled • Disabled    |       |

An administrator created a static route for Amazon Web Services.

What CLI command must the administrator use to view the route?

```
A.get router info routing-table all
```

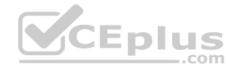

**B**.get internet service route list

 $C.\, \mbox{get}$  router info routing-table database

 $\boldsymbol{D}.$  diagnose firewall proute list

Correct Answer: D Section: (none) Explanation

### Explanation/Reference:

Reference: https://www.fortinetguru.com/2019/09/troubleshooting-sd-wan-fortios-6-2/

### **QUESTION 25**

Refer to the exhibit.

| <pre>id=20085 trace_id=1 func=print_pkt_detail line=5363 msg= "vd-root received a packet(proto=1, 10.0.1.10:1-&gt; 10.200.1.254:2048) from port3. type=8, code=0</pre> |
|----------------------------------------------------------------------------------------------------|
| id=1, seq=33."                                                                                                    |
| id=20085 trace_id=1 func=init_ip_session_common line=5519 msg= "allocate a<br>new session-00000340"                                                                    |
| <pre>id=20085 trace_id=1 func=vf_ip_route_input_common line=2583 msg= "find a<br/>route: flag=04000000 gw-10.200.1.254 via port1"</pre>                                |
| id=20085 trace_id=1 func=fw_forward_handler line=586 msg= "Denied by forward policy check (policy 0)"                                                                  |

Why did FortiGate drop the packet?

A. It matched an explicitly configured firewall policy with the action **DENY**.

B. The next-hop IP address is unreachable.

C. It failed the RPF check.

D. It matched the default implicit firewall policy.

Correct Answer: D Section: (none) Explanation

**Explanation/Reference:** 

QUESTION 26 Refer to the exhibit.

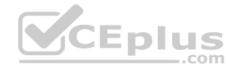

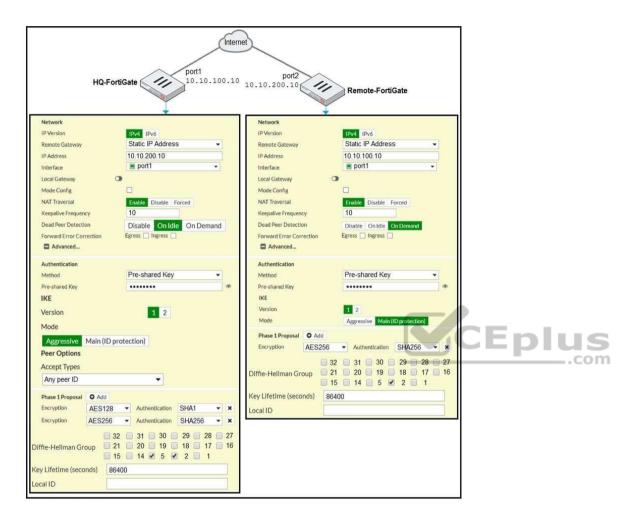

A network administrator is troubleshooting an IPsec tunnel between two FortiGate devices. The administrator has determined that phase 1 fails to come up. The administrator has also re-entered the pre-shared key on both FortiGate devices to make sure they match.

Based on the phase 1 configuration and the diagram shown in the exhibit, which two configuration changes will bring phase 1 up? (Choose two.)

- A. On HQ-FortiGate, set IKE mode to Main (ID protection).
- B. On both FortiGate devices, set **Dead Peer Detection** to **On Demand**.

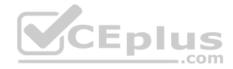

C. On HQ-FortiGate, disable Diffie-Helman group 2.D. On Remote-FortiGate, set port2 as Interface.

Correct Answer: BC Section: (none) Explanation

Explanation/Reference:

QUESTION 27 Which two statements are true about the RPF check? (Choose two.)

A. The RPF check is run on the first sent packet of any new session.

- B. The RPF check is run on the first reply packet of any new session.
- C. The RPF check is run on the first sent and reply packet of any new session.
- D. RPF is a mechanism that protects FortiGuard and your network from IP spoofing attacks.

Correct Answer: AD Section: (none) Explanation

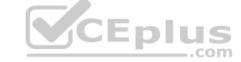

### Explanation/Reference:

Reference: https://www.programmersought.com/article/16383871634/

**QUESTION 28** Which statement correctly describes NetAPI polling mode for the FSSO collector agent?

A. NetAPI polling can increase bandwidth usage in large networks.

- B. The NetSessionEnum function is used to track user logouts.
- C. The collector agent uses a Windows API to query DCs for user logins.
- D. The collector agent must search security event logs.

Correct Answer: B Section: (none) Explanation

**Explanation/Reference:** 

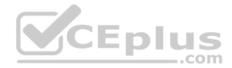

### **QUESTION 29**

Which two VDOMs are the default VDOMs created when FortiGate is set up in split VDOM mode? (Choose two.)

- A. FG-traffic
- B. Mgmt
- C. FG-Mgmt
- D. Root

Correct Answer: AD Section: (none) Explanation

# Explanation/Reference:

Reference: https://docs.fortinet.com/document/fortigate/6.2.0/cookbook/758820/split-task-vdom-mode

# **QUESTION 30**

Which three CLI commands can you use to troubleshoot Layer 3 issues if the issue is in neither the physical layer nor the link layer? (Choose three.)

A. diagnose sys top

**B**. execute ping

**C**.execute traceroute

 $\boldsymbol{D}.\, \texttt{diagnose}$  sniffer packet any

E.get system arp

Correct Answer: ABC Section: (none) Explanation

Explanation/Reference:

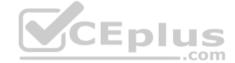

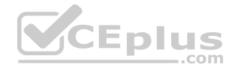

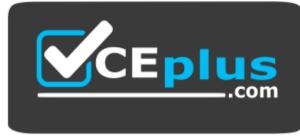

https://vceplus.com/

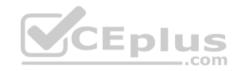

www.vceplus.com - Free Questions & Answers - Online Courses - Convert VCE to PDF - VCEplus.com